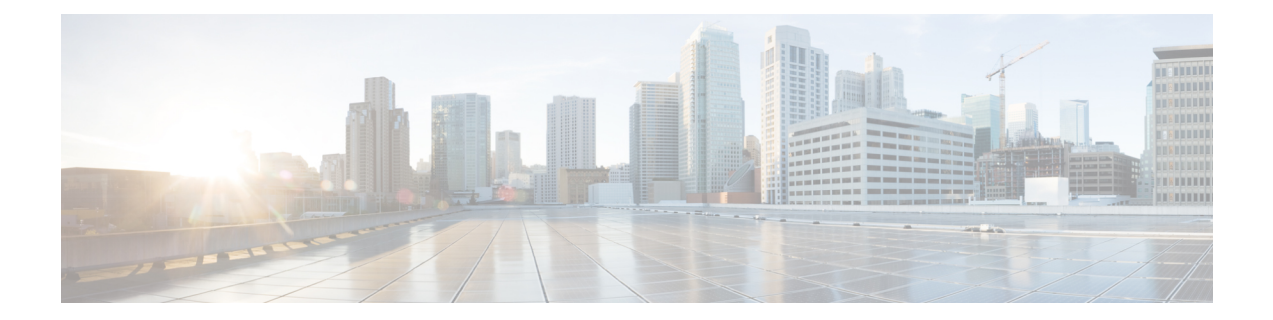

# よく寄せられる質問

この章では、Cisco Business ダッシュボード の機能と、発生する可能性がある問題についてよ く寄せられる質問に回答します。内容は次のカテゴリに分類されます。

- 一般的な FAQ (1ページ)
- •検出の FAQ (2ページ)
- 設定の FAQ (3 ページ)
- セキュリティ上の留意事項の FAQ (3 ページ)
- リモート アクセスの FAQ (9 ページ)
- ソフトウェア アップデートの FAQ (10 ページ)

# 一般的な **FAQ**

- **Q.** Cisco Business ダッシュボード ではどのような言語がサポートされていますか。
- **A.** Cisco Business ダッシュボード は以下の言語に翻訳されています。
	- 中国語
	- 英語
	- フランス語
	- ドイツ語
	- 日本語

• スペイン語

#### 検出の **FAQ**

- **Q.** Cisco Business ダッシュボード はデバイスを管理するためにどのプロトコルを使用します か。
- **A.** Cisco Business ダッシュボード は各種のプロトコルを使用してネットワークを検出および 管理します。特定のデバイスに対して正確にどのプロトコルが使用されるかは、デバイス の種類によって異なります。

使用されるプロトコルには以下のものがあります。

- Multicast DNS および DNS Service Discovery(*Bonjour* とも呼ぶ。*RFC 6762* と *6763* を 参照)
- Cisco Discovery Protocol (CDP)
- Link Layer Discovery Protocol(『*IEEE specification 802.1AB*』を参照)
- 簡易ネットワーク管理プロトコル(SNMP)
- RESTCONF(*https://datatracker.ietf.org/doc/draft-ietf-netconf-restconf/* を参照)
- 独自の Web サービス API
- **Q.** Cisco Business ダッシュボード はネットワークをどのように検出しますか。
- **A.** Cisco Business ダッシュボード Probe は、CDP、LLDP、および mDNS アドバタイズメント をリッスンすることで、ネットワーク内のデバイスの初期リストを作成します。次にProbe は、サポートされているプロトコルを使用して各デバイスに接続し、CDPおよびLLDP隣 接テーブル、MACアドレステーブル、関連するデバイスリストなどの追加情報を収集し ます。この情報はネットワーク内の追加のデバイスを識別するために使用され、すべての デバイスが検出されるまでこのプロセスが繰り返されます。
- **Q.** Cisco Business ダッシュボード はネットワークスキャンを行いますか。
- **A.** CiscoBusinessダッシュボードProbeは、広範囲のネットワークを積極的にスキャンするこ とはしません。Probe は ARP プロトコルを使用して直接接続されている IP サブネットを スキャンしますが、その他のアドレス範囲をスキャンことはしません。Probe は検出され たデバイスごとに標準ポートのWebサーバとSNMPサーバの存在の有無もテストします。

直接管理されるネットワークの場合、必要に応じてスケジュールプロファイルを作成し、 管理可能なデバイスの指定された IP 範囲をアクティブにスキャンすることができます。

スキャンが実行されると、ダッシュボードは、デバイスが管理可能かどうかを判断するた めに、指定された範囲内の各 IP アドレスの Web サーバーポートへの接続を試みます。

### 設定の **FAQ**

- **Q.** 新しいデバイスが検出されると何が起こりますか。その設定は変更されますか。
- **A.** 新しいデバイスはデフォルト デバイス グループに追加されます。デフォルト デバイス グ ループに設定プロファイルが割り当てられている場合は、その設定が新たに検出されたデ バイスに適用されます。
- **Q.** デバイスをあるデバイス グループから別のデバイス グループに移動した場合、何が起こ りますか。
- **A.** 元のデバイスグループに現在適用されているプロファイルに関連付けられているすべての VLAN または WLAN 設定は削除され、元のグループに適用されない、新しいグループに 適用されるプロファイルに関連付けられている VLAN または WLAN 設定がデバイスに追 加されます。システム設定は、新しいグループに適用されるプロファイルによって上書き されます。新しいグループに対してシステム設定プロファイルが定義されていない場合、 デバイスのシステム設定は変化しません。

# セキュリティ上の留意事項の **FAQ**

- **Q.** Cisco Business ダッシュボード ではどのポート範囲とプロトコルが必要ですか。
- **A.** 以下の表に、Cisco Business ダッシュボード が使用するプロトコルとポートの一覧を示し ます。

表 **<sup>1</sup> : Cisco Business** ダッシュボード:プロトコルとポート

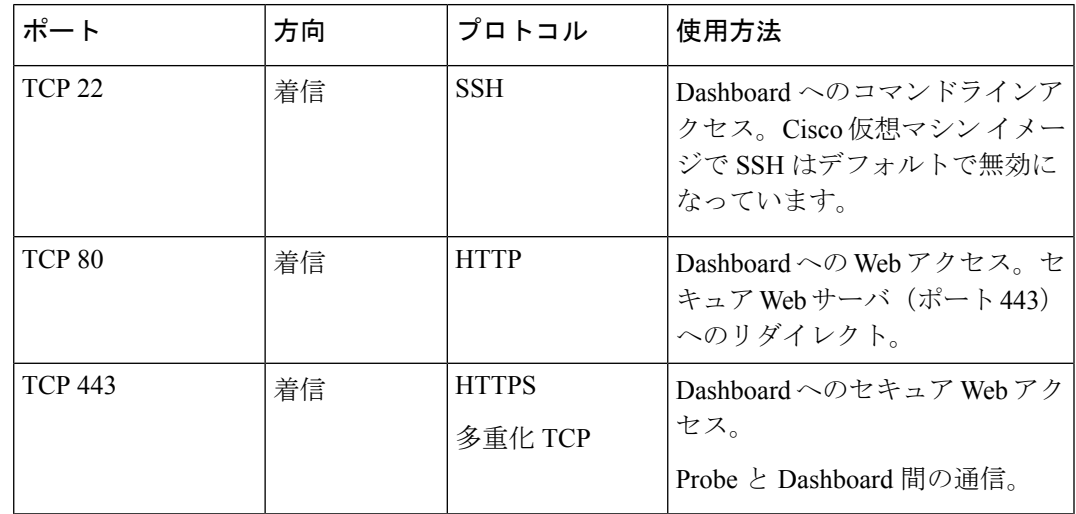

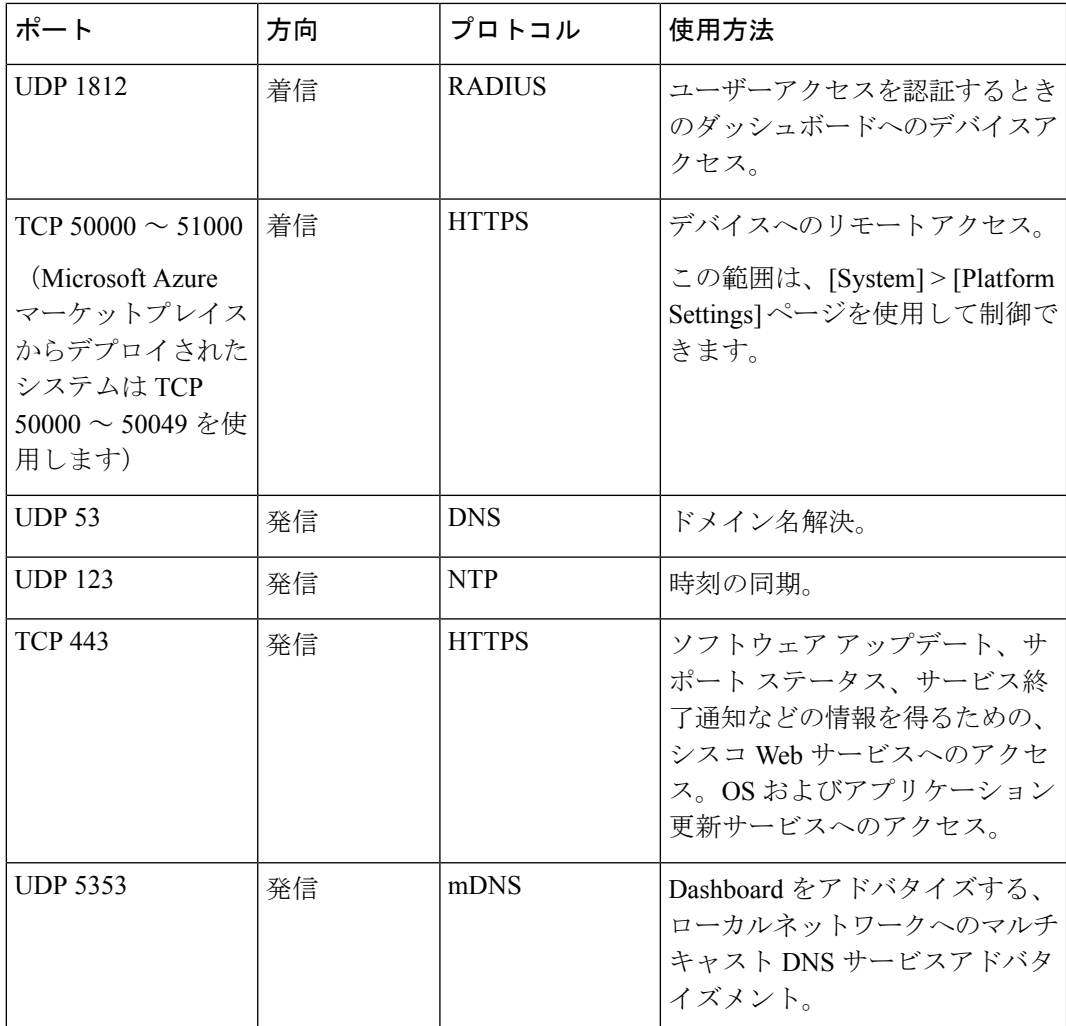

- **Q.** Cisco Business ダッシュボード Probe ではどのポート範囲とプロトコルが必要ですか。
- **A.** 以下の表に、Cisco Business ダッシュボードプローブ が使用するプロトコルとポートの一 覧を示します。

表 **2 : Cisco Business** ダッシュボード:プロトコルとポート

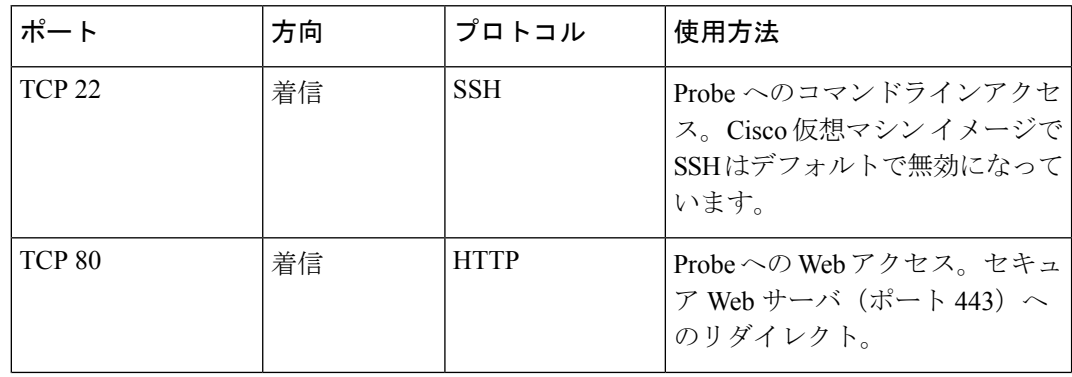

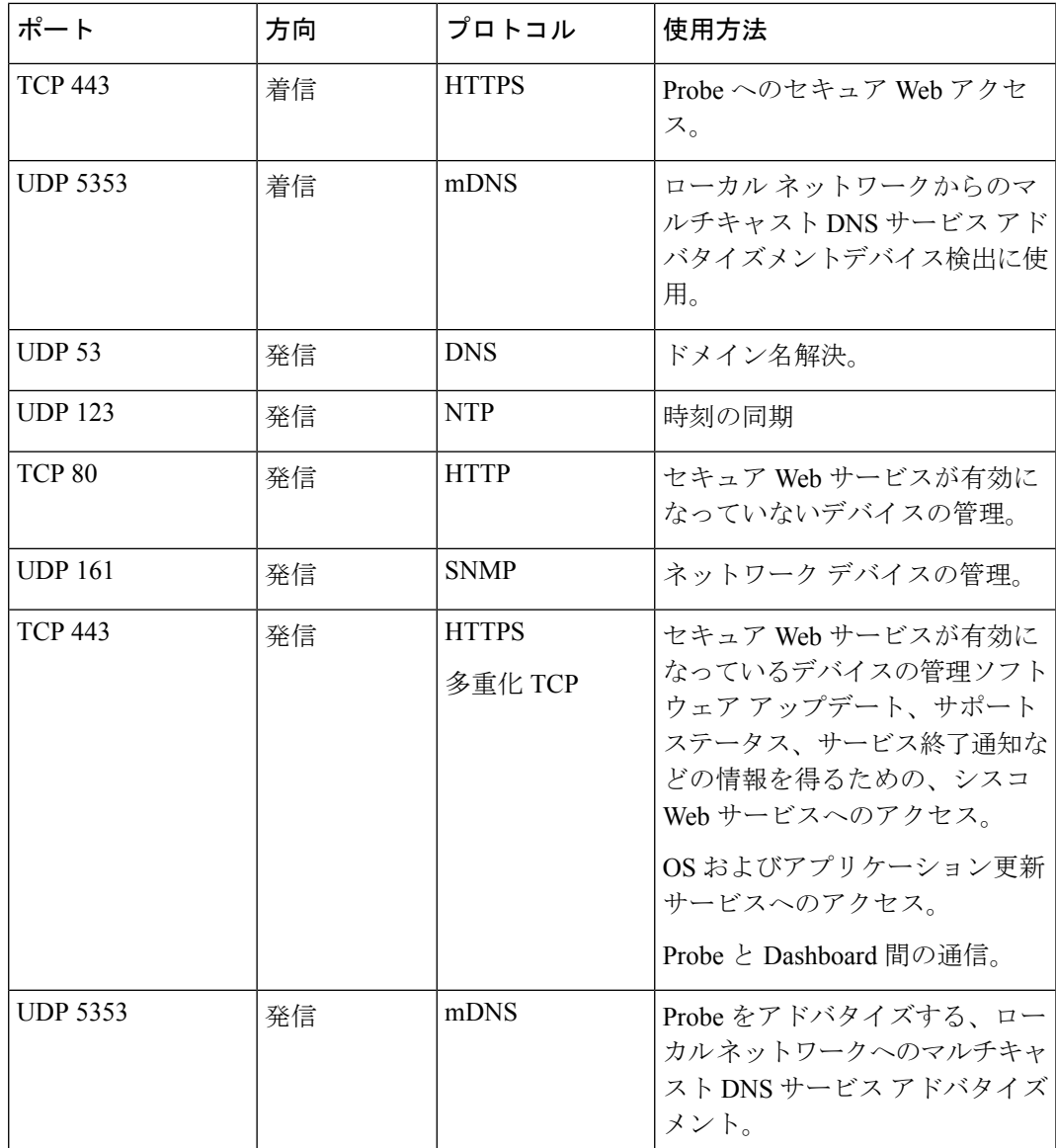

- **Q.** Cisco Business ダッシュボード はどのシスコサーバーと通信しますか。なぜですか。
- **A.** 次の表に、Cisco Business ダッシュボード が通信するシスコサーバーとそのやり取りの目 的を示します。

表 **3 : Cisco Business** ダッシュボード **-** シスコサーバー

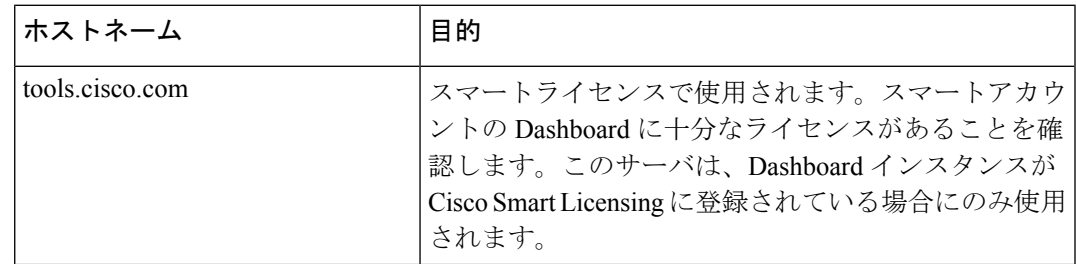

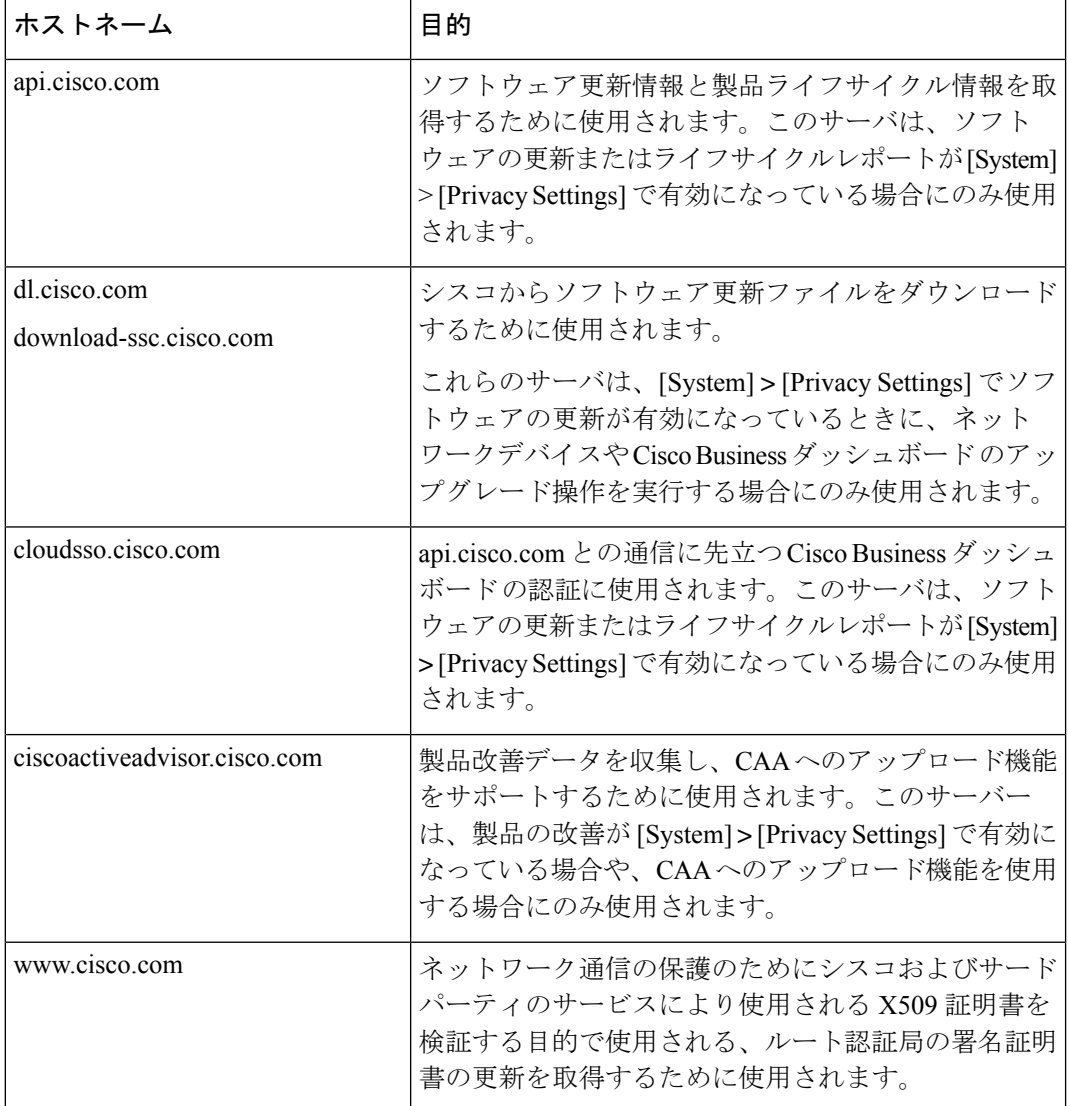

- **Q.** CiscoBusinessダッシュボードにはどのようなプロセスとシステムサービスが必要ですか。
- **A.** 次の表に、Cisco Business ダッシュボード がシスコサーバで使用するプロセスとシステム サービスを示します。

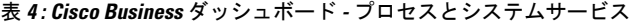

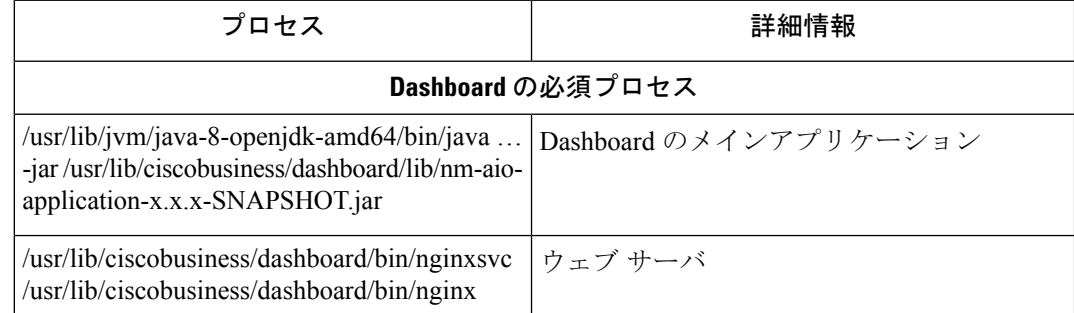

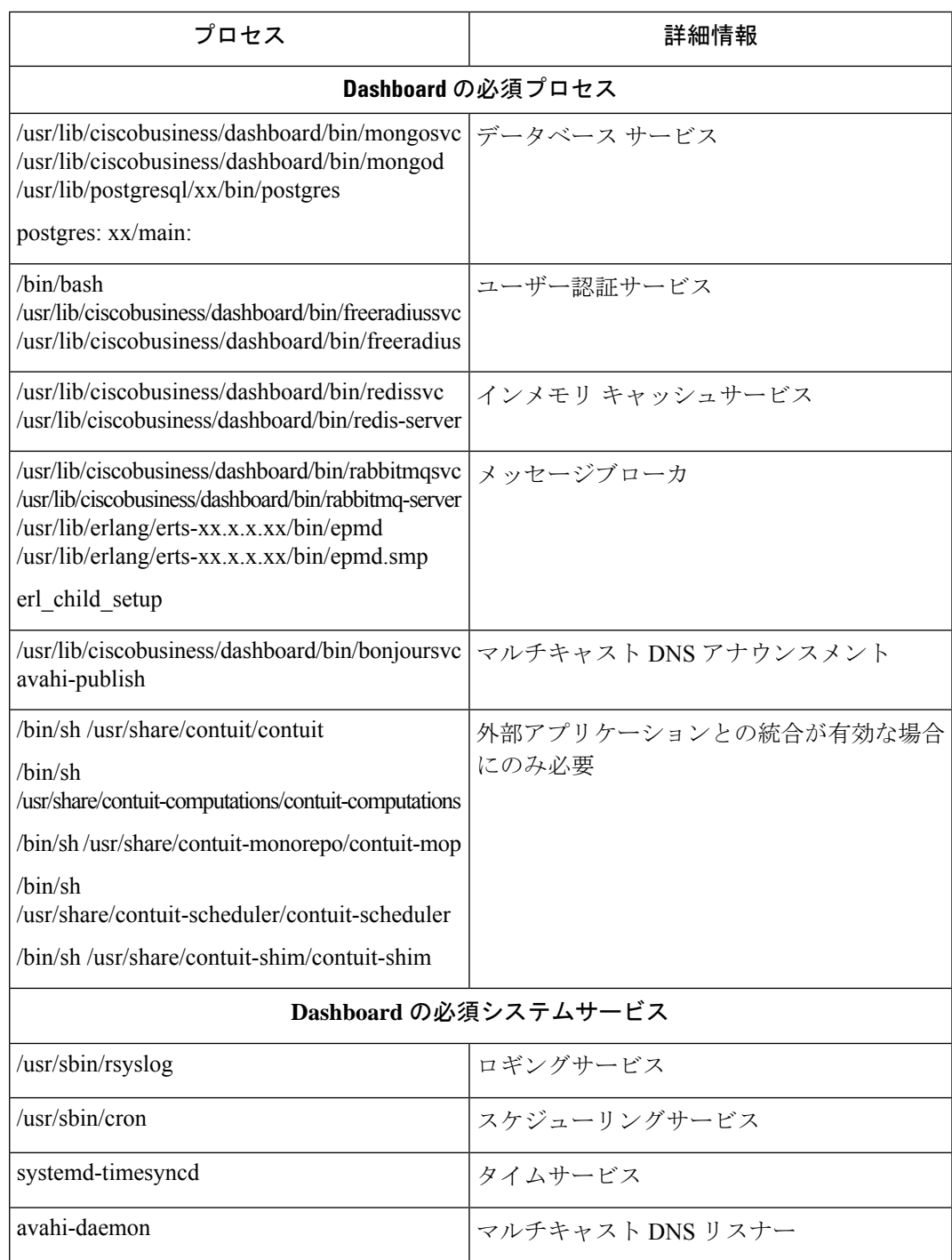

- **Q.** CiscoBusinessダッシュボードProbeにはどのようなプロセスとシステムサービスが必要で すか。
- **A.** 次の表に、CiscoBusinessダッシュボードProbeがシスコサーバで使用するプロセスとシス テムサービスを示します。

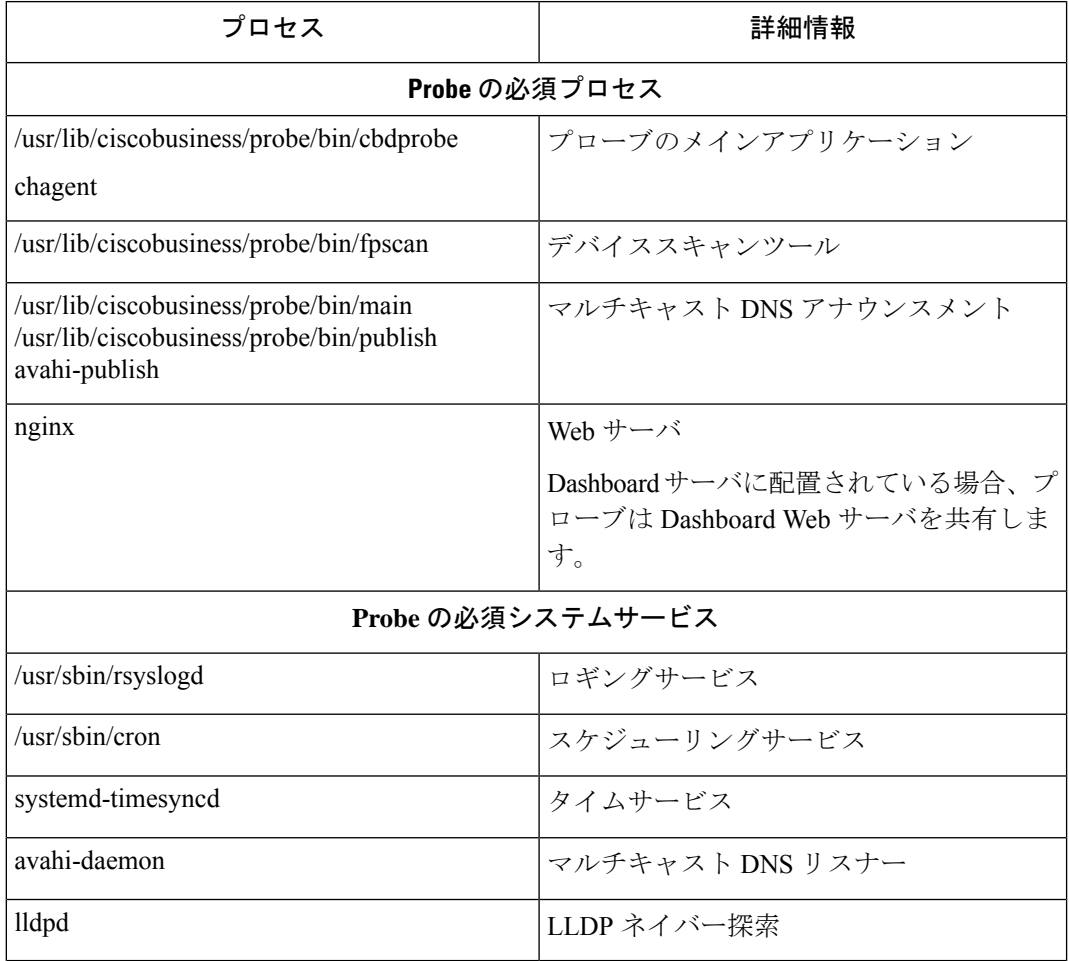

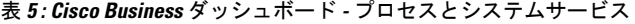

- **Q.** Cisco Business ダッシュボード と Probe 間の通信はどれほど安全ですか。
- **A.** Dashboard と Probe 間の通信は、クライアントとサーバーの証明書で認証された TLS 1.2 セッションを使用して暗号化されています。セッションは Probe から Dashboard に対して 開始されます。DashboardとProbe間の関連付けを最初に確立する際、ユーザはProbe経由 で Dashboard にログインする必要があります。
- **Q.** Cisco Business ダッシュボード はデバイスに「バックドア」アクセスできますか。
- **A.** いいえ。Cisco Business ダッシュボード は、サポートされているシスコデバイスを検出す ると、検出されたデバイスの工場出荷時のログイン情報(ユーザー名/パスワード:cisco、 SNMP コミュニティ:public)を使用してデバイスにアクセスしようとします。デバイ ス設定がデフォルトから変更されている場合は、ユーザーが正しいログイン情報を Cisco Business ダッシュボード に入力する必要があります。
- **Q.** Cisco Business ダッシュボード に保存されているログイン情報はどの程度安全ですか。
- **A.** Cisco Business ダッシュボード にアクセスするためのログイン情報は、SHA512 アルゴリ ズムを使用して不可逆的にハッシュ化されます。デバイスと、**Cisco Active Advisor**などの

その他のサービスのためのクレデンシャルは、AES-128アルゴリズムを使用して不可逆的 に暗号化されます。

- **Q.** Web UI 用のパスワードをなくした場合、どのようにすれば回復できますか。
- **A.** Web UI のすべての admin アカウントのパスワードをなくした場合は、Probe のコンソール にログインして **cbdprobe recoverpassword** ツールを実行するか、Dashboard のコンソール にログインして **cisco-business-dashboard recoverpassword** ツールを実行することで、パス ワードを回復できます。このツールは、ciscoアカウントのパスワードをデフォルトのcisco にリセットします。cisco アカウントが削除されている場合は、デフォルトのアカウント を使用してアカウントを作成します。以下に、このツールを使用してパスワードを回復す るために実行するコマンドの例を示します。

```
cisco@cisco-business-dashboard:~$ cisco-business-dashboard recoverpassword
Are you sure? (y/n) y
Recovered the cisco account to default password
recoverpassword Cisco Business Dashboard successful!
cisco@cisco-buisness-dashboard:~$
```
- Cisco Business ダッシュボード for AWS を使用する場合、パスワードは AWS インスタンス ID に設定されます。 (注)
	- **Q.** 仮想マシンブートローダーのデフォルトのユーザー名とパスワードは何ですか。
	- **A.** 仮想マシンブートローダーのデフォルトのログイン情報の場合、ユーザー名は **root** 、パ スワードは **cisco**です。これらを変更するには、config\_vm ツールを実行し、ブートロー ダーのパスワードを変更するかどうかを尋ねられたら、「yes」と応答します。
	- **Q.** ダッシュボードはネットワーク アクセス デバイスをどのように認証しますか。
	- **A.** ダッシュボードは 2 つのレベルの認証を使用します。
		- まず、着信要求の送信元 IP アドレスが、NAT が使用されている場合はダッシュボー ドによって管理されるネットワークの外部 IP アドレスと比較され、NAT が使用され ていない場合はネットワークの内部サブネットと比較されます。
		- 次に、組織ごとに一意のランダム化されたRADIUSシークレットが作成され、ネット ワーク アクセス デバイスによってその要求で使用される必要があります。

#### リモート アクセスの **FAQ**

- **Q.** デバイスの管理インターフェイスに Cisco Business ダッシュボード から接続した場合、 セッションはセキュリティ保護されますか。
- **A.** Cisco Business ダッシュボード リモートアクセスセッションを、デバイスとユーザーの間 でトンネリングします。Probe とデバイス間で使用されるプロトコルはエンドデバイスの 設定によって変わりますが、Cisco Business ダッシュボード は、セキュアなプロトコルが 有効になっていれば、必ずそのプロトコルを使用してセッションを確立します(たとえ

ば、HTTPS は HTTP よりも優先されます)。ユーザーが Dashboard を介してデバイスに接 続している場合、セッションは、Dashboard と Probe の間を通過するときに、デバイスで 有効になっているプロトコルにかかわらず、暗号化されたトンネルを通過します。ユー ザーの Web ブラウザと Dashboard の間の接続は常に HTTPS になります。

- **Q.** 別のデバイスとのリモート アクセス セッションをオープンしたときに、デバイスとのリ モート アクセス セッションがすぐにログ アウトするのはなぜですか。
- **A.** Cisco Business ダッシュボード を介してデバイスにアクセスすると、ブラウザは各接続を 同じ Web サーバー (Dashboard) との接続であると見なすため、各デバイスからの cookie を他のすべてのデバイスに提供します。複数のデバイスが同じcookie名を使用する場合、 あるデバイスのcookieが別のデバイスによって上書きされる可能性があります。これは、 セッション cookie で最も頻繁に発生し、最後に訪れたデバイスに対してのみ cookie が有 効であるという結果になります。同じ cookie 名を使用する他のすべてのデバイスはその cookie を無効と見なし、セッションをログアウトします。
- **Q.** リモート アクセス セッションが以下のようなエラーで失敗するのはなぜですか。アクセ スエラー:リクエストエンティティが大きすぎます。HTTP ヘッダーフィールドがサポー トされているサイズを超えています。
- **A.** 異なるデバイスと多数のリモートアクセスセッションを確立すると、ブラウザにはDashboard ドメイン用に大量の cookie が保存されます。この問題を回避するには、ブラウザ コント ロールを使用してドメインのcookieをクリアしてから、ページを再ロードしてください。

# ソフトウェア アップデートの **FAQ**

- **Q.** Dashboard のオペレーティングシステムを最新に保つにはどうすればよいですか。
- **A.** Dashboard は、オペレーティングシステムに Ubuntu Linux ディストリビューションを使用 しています。パッケージとカーネルは、Ubuntuの標準的なプロセスを使用して更新できま す。たとえば、手動更新を行うには、コンソールに cisco ユーザでログオンし、コマンド sudo apt-get update および sudo apt-get upgrade を実行します。システムを新 しい Ubuntu リリースにアップグレードしてはならず、シスコによって提供されている仮 想マシンに含まれているパッケージ、または最小限の Ubuntu インストールの一部として インストールされたパッケージ以外の追加パッケージをインストールしないことを推奨し ます。
- **Q.** Dashboard で Java を更新するにはどうすればよいですか。
- **A.** CiscoBusinessダッシュボードはUbuntuリポジトリのOpenJDKパッケージを使用します。 OpenJDK はコア オペレーティング システムの更新の一部として自動的に更新されます。
- **Q.** Probe のオペレーティング システムを最新に保つにはどうすればよいですか。
- **A.** Cisco Business ダッシュボード はオペレーティングシステムに Ubuntu Linux ディストリ ビューションを使用しています。パッケージとカーネルは、Ubuntuの標準的なプロセスを 使用して更新できます。たとえば、手動更新を行うには、コンソールに cisco ユーザでロ グオンし、コマンド sudo apt-get update および sudo apt-get upgrade を実行 します。システムを新しいUbuntuリリースにアップグレードしてはならず、シスコによっ て提供されている仮想マシンに含まれているパッケージ、または最小限の Ubuntu インス

トールの一部としてインストールされたパッケージ以外の追加パッケージをインストール しないことを推奨します。

- **Q.** Raspberry Pi を使用している場合に Probe のオペレーティングシステムを最新に保つには どうすればよいですか。
- **A.** Raspbian パッケージおよびカーネルは、Debian ベースの Linux ディストリビューションに 使用される標準プロセスを使用して更新できます。たとえば、手動更新を行うには、コン ソールに cisco ユーザでログオンし、コマンド sudo apt-get update および sudo apt-get upgradeを実行します。システムをRaspbianの新しいメジャーリリースにアッ プグレードすることはできません。Raspbian ディストリビューションの「Lite」バージョ ンの一部としてインストールされているパッケージ、および Probe インストーラによって 追加されたパッケージよりも新しいバージョンのパッケージを追加しないことを推奨しま す。
- **Q.** Cisco Business Dashboard 2.3.0 に Ubuntu 20.04 (Focal Fossa) のサポートが追加されました。 システムを 2.3.0 にアップグレードした場合、オペレーティングシステムを Ubuntu 16.04 から Ubuntu 20.04 にアップグレードできますか。
- **A.** 残念ながら、2つのオペレーティングシステムリリース間の変更は、インプレースアップ グレードを実行するには大きすぎます。Ubuntu 16.04 を実行している既存のシステムがあ る場合は、Dashboard をリリース 2.3.0 にアップグレードしてから、**[System]** > **[Backup]** ページを使用して Dashboard のバックアップを作成する必要があります。次に、Ubuntu 20.04 を使用して Dashboard を再構築するか、Ubuntu 20.04 に基づいて新しい Dashboard イ ンストールを実行します。その後、古い Dashboard から新しい Dashboard にバックアップ を復元できます。
- **Q.** Cisco Business Dashboard 2.3.0 に Ubuntu 20.04 (Focal Fossa) のサポートが追加されました。 システムを 2.3.0 にアップグレードした場合、オペレーティングシステムを Ubuntu 16.04 から Ubuntu 20.04 にアップグレードできますか。
- **A.** 残念ながら、2つのオペレーティングシステムリリース間の変更は、インプレースアップ グレードを実行するには大きすぎます。Ubuntu 16.04 を実行している既存のシステムがあ る場合は、Dashboard をリリース 2.3.0 にアップグレードしてから、**[System]** > **[Backup]** ページを使用して Dashboard のバックアップを作成する必要があります。次に、Ubuntu 20.04 を使用して Dashboard を再構築するか、Ubuntu 20.04 に基づいて新しい Dashboard イ ンストールを実行します。その後、古い Dashboard から新しい Dashboard にバックアップ を復元できます。

I

翻訳について

このドキュメントは、米国シスコ発行ドキュメントの参考和訳です。リンク情報につきましては 、日本語版掲載時点で、英語版にアップデートがあり、リンク先のページが移動/変更されている 場合がありますことをご了承ください。あくまでも参考和訳となりますので、正式な内容につい ては米国サイトのドキュメントを参照ください。